## **AI Basics for Schools MOOC AI Learning Activity**

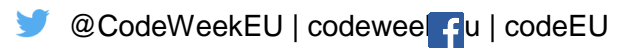

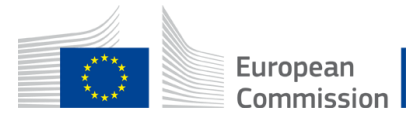

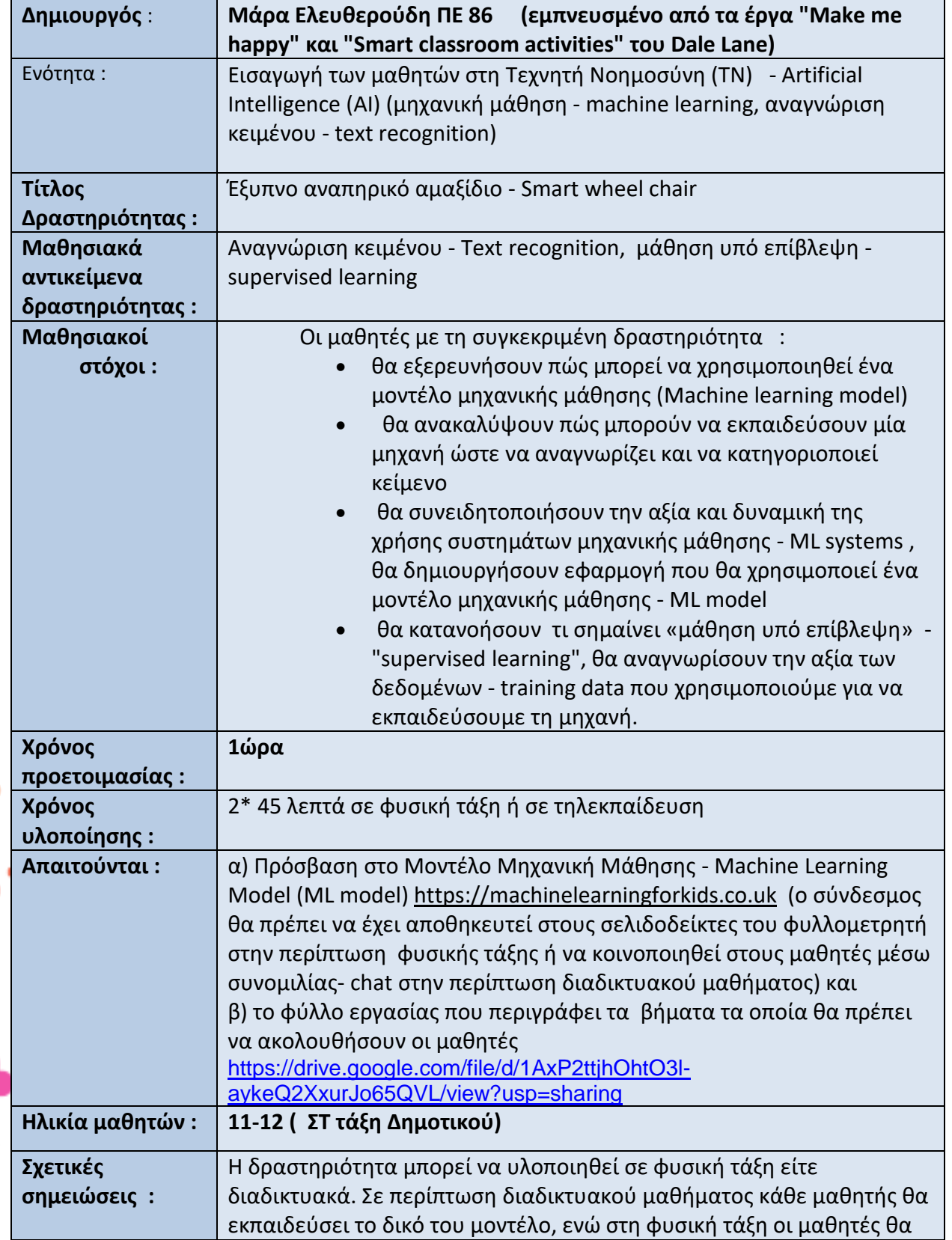

Į.

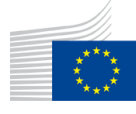

δουλέψουν σε ομάδες των 2 ή 3 ατόμων.

## ΣΥΝΤΟΜΗ ΠΕΡΙΓΡΑΦΗ ΤΗΣ ΔΡΑΣΤΗΡΙΟΤΗΤΑΣ

Η δραστηριότητα αφορά στη δημιουργία ενός έξυπνου αναπηρικού αμαξιδίου - smart wheel chair στο περιβάλλον scratch 3 το οποίο θα οδηγεί ένα αγόρι στο κατάλληλο μέρος του σπιτιού σύμφωνα με ό,τι αυτός πληκτρολογεί. Οι μαθητές θα εκπαιδεύσουν ένα μοντέλο Μηχανικής Μάθησης - ML model ώστε να αναγνωρίζει τις ανάγκες του αγοριού που σχετίζονται με συγκεκριμένα δωμάτια του σπιτιού. Έπειτα θα χρησιμοποιήσουν αυτό το μοντέλο στο περιβάλλον scratch 3, για να δημιουργήσουν το έξυπνο αναπηρικό αμαξίδιο που θα αντιδρά στα μηνύματα που του πληκτρολογούνται.

1 ο βήμα : Οι μαθητές θα μεταβούν στον σύνδεσμο του Μοντέλου Μηχανικής Μάθησης και θα χρησιμοποιήσουν το κουμπί «Δοκιμή τώρα». Θα δημιουργήσουν ένα καινούριο έργο με όνομα «Έξυπνο αναπηρικό αμαξίδιο» - "Smart wheel chair" και θα δηλώσουν ότι θα το εκπαιδεύσουν στην αναγνώριση «Κειμένου» (στα ελληνικά).

Κατόπιν θα πρέπει να προσθέσουν κάποια παραδείγματα για να εκπαιδεύσουν το μοντέλο. Ο εκπαιδευτικός θα τους καθοδηγήσει να δημιουργήσουν 4 ομάδες δεδομένων (ετικέτες) , κάθε μία από τις οποίες θα αφορά και σε ένα συγκεκριμένο χώρο του σπιτιού : «bedroom» για το υπνοδωμάτιο, «kitchen» για την κουζίνα, «living room» για το σαλόνι, «outside the house» για τον χώρο έξω από το σπίτι. Στη συνέχεια ο εκπαιδευτικός θα τους ζητήσει να προσθέσουν παραδείγματα που σχετίζονται με κάθε ομάδα (ετικέτα).

Πχ μηνύματα που παραπέμπουν στο υπνοδωμάτιο (ετικέτα «bedroom") θα μπορούσαν να είναι : «νιώθω κουρασμένος», «θα ήθελα να ξαπλώσω», «πάω να ντυθώ» ενώ στην κουζίνα (ετικέτα "kitchen") θα μπορούσαν να παραπέμψουν τα μηνύματα «δειψάω», «λέω να τηγανίσω 2 αυγά», «έχει κρύο νερό στο ψυγείο ;»

*Σημείωση* : Οι ετικέτες θα πρέπει να είναι στην Αγγλική γλώσσα, ωστόσο τα παραδείγματα μπορύν να είναι στα Ελληνικά, αρκεί να έχουμε επιλέξει "other language" .

2<sup>°</sup> βήμα : Οι μαθητές <u>θα εκπαιδεύσουν</u> το μοντέλο που δημιούργησαν. Μόλις ολοκληρωθεί η εκπαίδευση, ο εκπαιδευτικός θα παροτρύνει τους μαθητές να ελέγξουν (δοκιμάσουν) το μοντέλο τους - κατά πόσο έχει μάθει να συσχετίζει τα μηνύματα που πληκτρολογούνται με τους συγκεκριμένους χώρους του σπιτιού. Στη περίπτωση που τα αποτελέσματα δεν είναι ικανοποιητικά, ο εκπαιδευτικός προτείνει στους μαθητές να προσθέσουν περισσότερα παραδείγματα και να εκπαιδεύσουν ξανά το μοντέλο. Σε αυτό το σημείο αναφέρεται η έννοια της «μάθησης υπό επίβλεψη» (supervised learning) και συζητείται η σπουδαιότητα των δεδομένων (training data).

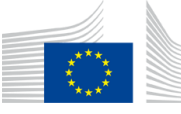

European Commission

3 ο βήμα : Οι μαθητές θα φτιάξουν μία εφαρμογή στο περιβάλλον scratch 3 χρησιμοποιώντας το μοντέλο μηχανικής μάθησης (ML model ) που δημιούργησαν. Θα προσθέσουν ένα αντικείμενο που αναπαριστά ένα αγόρι που κάθεται σε αναπηρικό καροτσάκι και 4 διαφορετικά υπόβαθρα, κάθε ένα από τα οποία θα αντιστοιχεί σε ένα δωμάτιο του σπιτιού (υπνοδωμάτιο, κουζίνα, σαλόνι, χώρος έξω από το σπίτι) συν ένα κενό υπόβαθρα που θα εμφανίζεται , μόλις ξεκινήσει η εκτέλεση της εφαρμογής. Οι μαθητές θα προγραμματίσουν την εφαρμογή να ζητάει από τον χρήστη να πληκτρολογήσει ένα μήνυμα που θα φανερώνει αυτό που θα ήθελε να κάνει το αγόρι ή πώς το αγόρι νιώθει. Το μοντέλο μηχανικής μάθησης (ML model) θα αναγνωρίζει το κείμενο που θα έχει πληκτρολογηθεί συσχετίζοντάς το με μία από τις ετικέτες δεδομένων "bedroom","kitchen","living room" ή "outside the house" και συνεπώς με έναν από τους 4 χώρους του σπιτιού, οπότε οι μαθητές, χρησιμοποιώντας το πλακίδιο "recognize text … (label)" αλλάζουν το υπόβαθρο ώστε να εμφανίζει τον επιθυμητό χώρο. (πχ αν πληκτρολογηθεί το μήνυμα «Είμαι κουρασμένος», ως υπόβαθρο θα εμφανιστεί το «υπνοδωμάτιο», οπότε θεωρούμε ότι το αμαξίδιο οδήγησε το αγόρι στο υπνοδωμάτιο, για να ξεκουραστεί.).

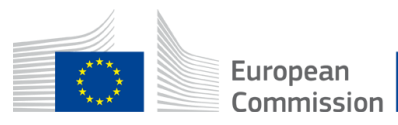